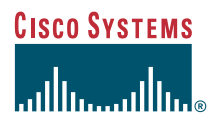

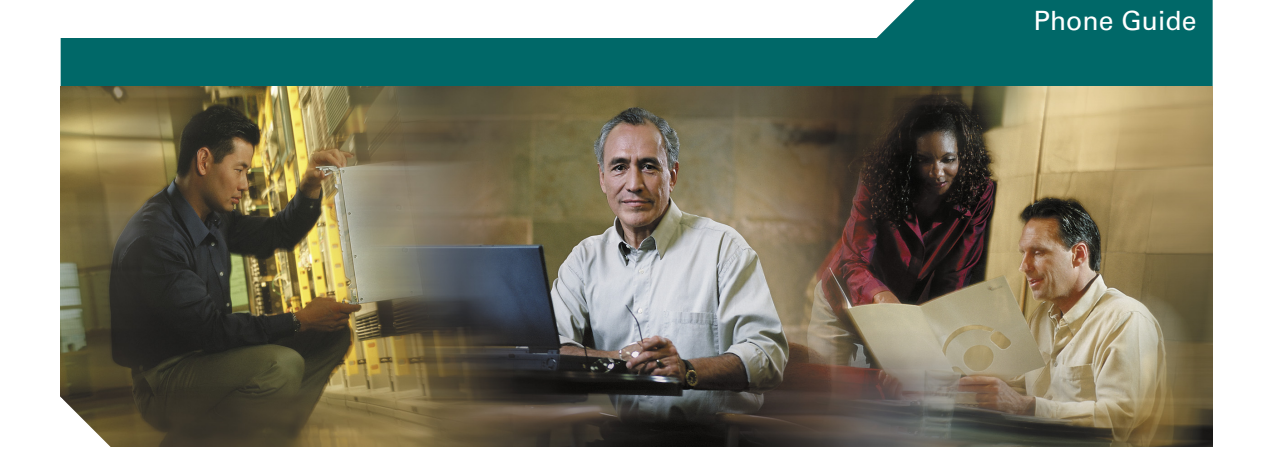

## **Cisco Unified IP Phone 7905G and 7912G for Cisco Unified CallManager 5.0 (SIP)**

**INCLUDING LICENSE AND WARRANTY**

#### **Corporate Headquarters**

Cisco Systems, Inc. 170 West Tasman Drive San Jose, CA 95134-1706 USA <http://www.cisco.com> Tel: 408 526-4000 800 553-NETS (6387) Fax: 408 526-4100

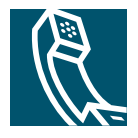

<span id="page-2-1"></span>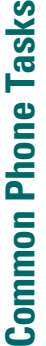

S

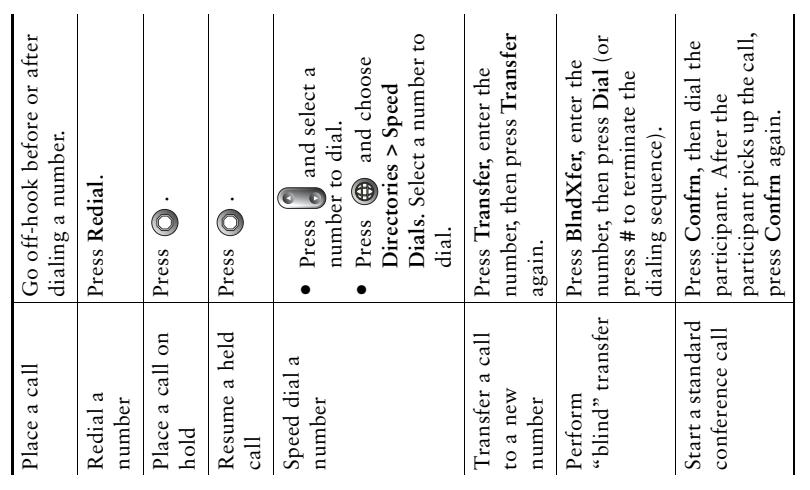

## **CISCO SYSTEMS**

Cisco, Cisco IOS, Cisco Systems, and the Cisco Systems logo are registered allowab.

Cisco, Cisco (OS, Cisco Systems, and the Cisco Systems logo are registered central other counters. All other brands, at must see trademarks meaning other central of the central of the property of the discussion of this de certain other countries. All other brands, names, or trademarks mentioned in this document or Website are the property of their respective owners. The use of the word partner does not imply a partnership relationship between Cisco trademarks of Cisco Systems, Inc. or its affiliates in the United States and @ 2006 Cisco Systems, Inc. All rights reserved. © 2006 Cisco Systems, Inc. All rights reserved. and any other company. (0501R)

 $OL - 8167 - 01$ OL-8167-01

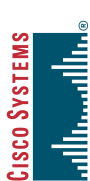

## <span id="page-2-0"></span>**Quick Reference** Quick Reference

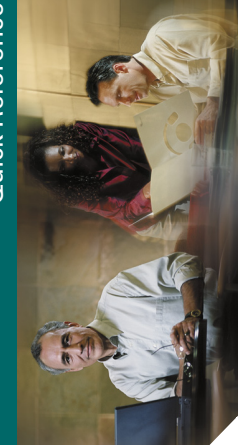

## Cisco Unified IP Phone<br>7905G and 7912G for<br>Cisco Unified **Cisco Unified IP Phone 7905G and 7912G for**  CallManager 5.0 (SIP) **CallManager 5.0 (SIP) Cisco Unified**

Common Phone Tasks [Common Phone Tasks](#page-2-1) Phone Screen Icons [Phone Screen Icons](#page-3-0) Softkey Definitions [Softkey Definitions](#page-2-0) **Button** Icons [Button Icons](#page-3-1)

# **Softkey Definitions Softkey Definitions**

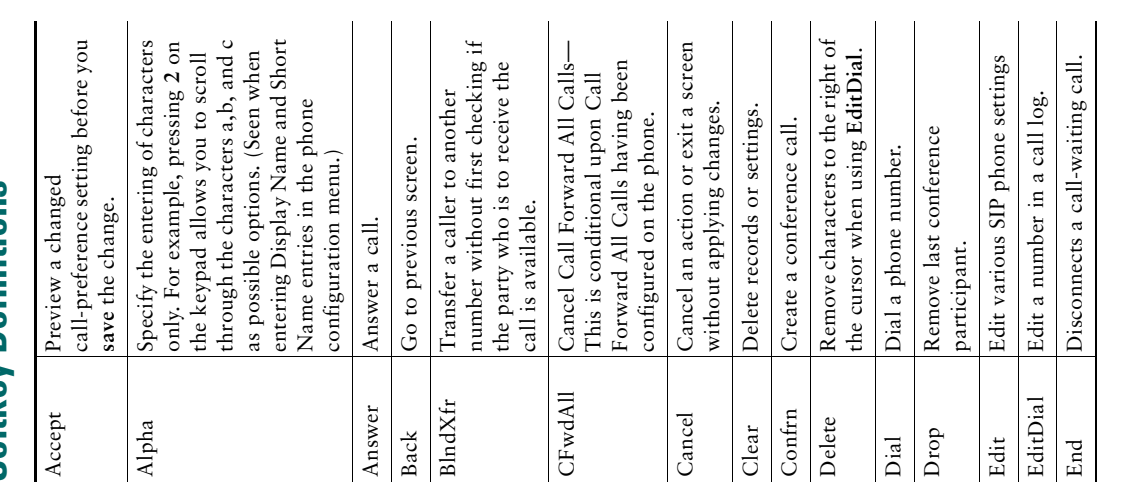

<span id="page-3-0"></span>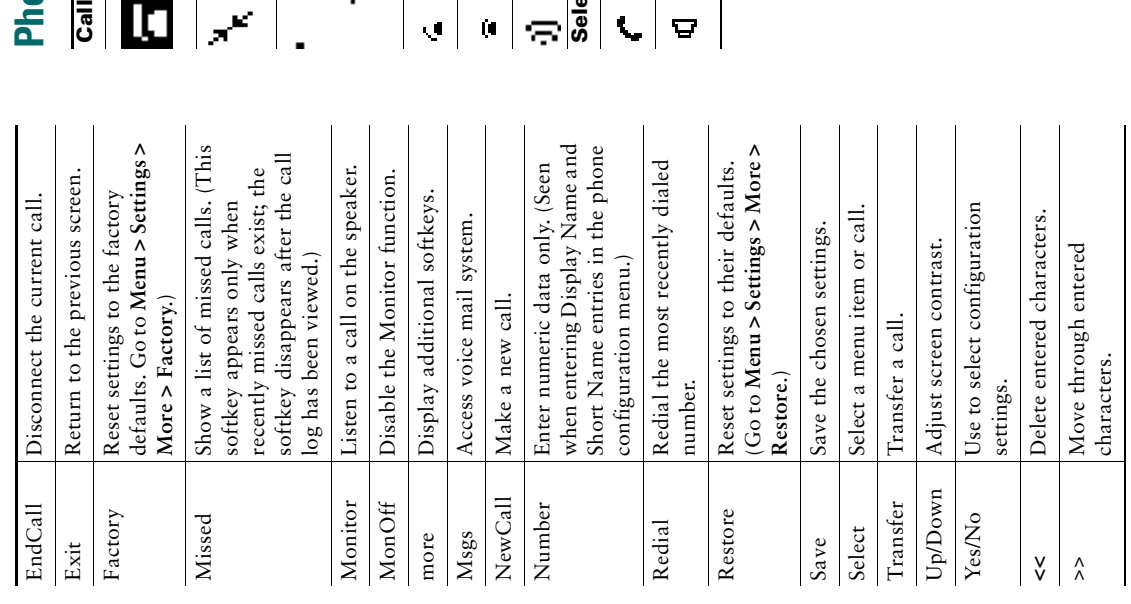

# one Screen Icons **Phone Screen Icons**

 $\begin{array}{c} \hline \end{array}$  $\begin{array}{c} \rule{0pt}{2ex} \rule{0pt}{2ex} \rule{0pt}{$  $\mathbf{I}$ 

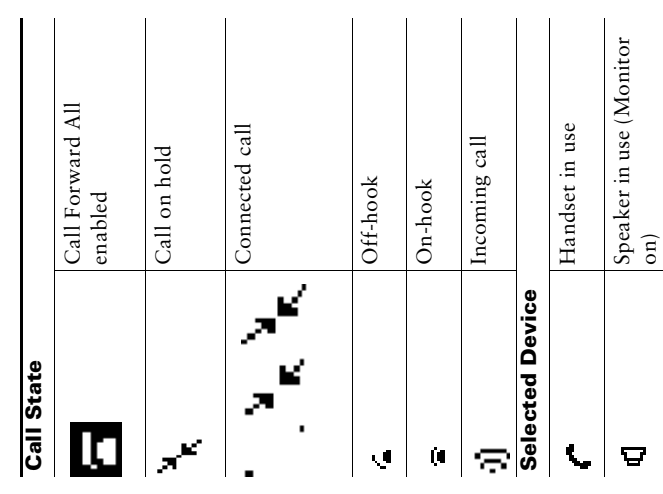

# **Other Features Other Features**

 $\mathbf{I}$  $\overline{\phantom{a}}$ 

 $\mathsf{l}$ 

 $\mathsf{l}$  $\overline{1}$ 

 $\mathsf I$  $\begin{array}{c} \rule{0pt}{2ex} \rule{0pt}{2ex} \rule{0pt}{$  $\begin{array}{c} \rule{0pt}{2ex} \rule{0pt}{2ex} \rule{0pt}{$  $\begin{array}{c} \hline \end{array}$  Messages waiting Messages waiting

<span id="page-3-1"></span> $\boxtimes$ 

## **Button Icons Button Icons**

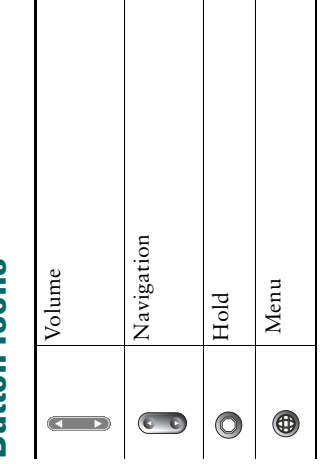

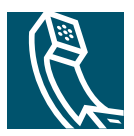

## **Contents**

#### **[Getting Started](#page-6-0) 5**

[Using this Guide](#page-6-1) **5** [Finding Additional Information](#page-7-0) **6** [Safety and Performance Information](#page-7-1) **6** [Accessibility Features](#page-16-0) **15**

#### **[Connecting Your Phone](#page-17-0) 16**

#### **[An Overview of Your Phone](#page-20-0) 19**

[Understanding Buttons and Hardware](#page-20-1) **19** [Understanding Feature Operation and Availability](#page-21-0) **20** [Call-Handling and Navigation Tips](#page-22-0) **21** [Understanding Lines vs. Calls](#page-22-1) **21** [Going On-Hook and Off-Hook](#page-22-2) **21** [Switching Among Calls](#page-22-3) **21** [Using Feature Menus](#page-23-0) **22** [Entering and Editing Text](#page-24-0) **23**

#### **[Basic Call Handling](#page-25-0) 24**

[Placing a Call](#page-25-1) **24** [Answering a Call](#page-26-0) **25** [Ending a Call](#page-26-1) **25** [Using the Speaker](#page-27-0) **26** [Using the Hold Button](#page-27-1) **26** [Additional Features Available from the Call Preferences Menu](#page-27-2) **26** [Other Features](#page-30-0) **29**

#### **[Customizing Phone Settings](#page-31-0) 30**

[Adjusting the Volume](#page-31-1) **30** [Setting Up Speed-Dial Numbers](#page-32-0) **31**

#### **[Using Voice Messaging, Call Logs, and Directories](#page-33-0) 32**

#### **[Troubleshooting Your Phone](#page-34-0) 33**

**[Cisco One-Year Limited Hardware Warranty Terms](#page-35-0) 34**

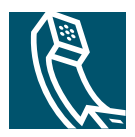

## <span id="page-6-0"></span>**Getting Started**

## <span id="page-6-1"></span>**Using this Guide**

This guide provides you with an overview of the features available on your phone. You can read it completely for a solid understanding of your phone's capabilities, or refer to the table below for pointers to commonly-used sections.

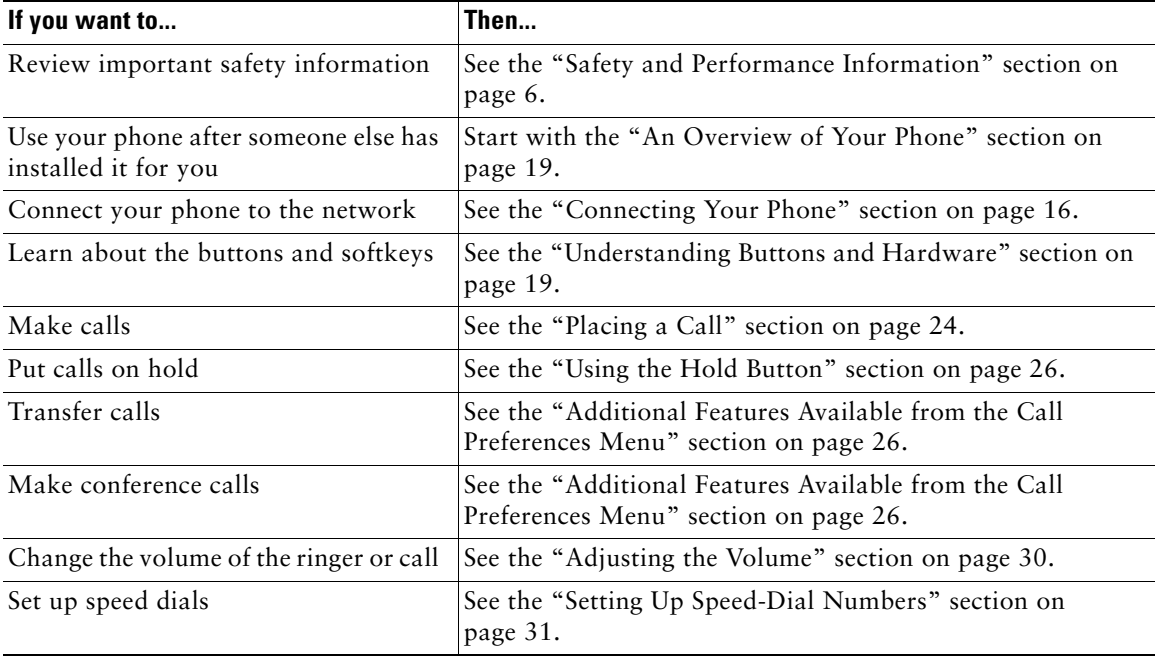

## <span id="page-7-0"></span>**Finding Additional Information**

You can access the most current Cisco documentation on the World Wide Web at this URL: http://www.cisco.com/univercd/home/home.htm You can access the Cisco website at this URL: [http://www.cisco.com/](http://www.cisco.com) International Cisco websites can be accessed from this URL: [http://www.cisco.com/public/countries\\_languages.shtml](http://www.cisco.com/public/countries_languages.shtml)

## <span id="page-7-1"></span>**Safety and Performance Information**

Read the following safety notices before installing or using your Cisco Unified IP Phone:

#### **Warning IMPORTANT SAFETY INSTRUCTIONS**

**This warning symbol means danger. You are in a situation that could cause bodily injury. Before you work on any equipment, be aware of the hazards involved with electrical circuitry and be familiar with standard practices for preventing accidents. Use the statement number provided at the end of each warning to locate its translation in the translated safety warnings that accompanied this device.** Statement 1071

#### **SAVE THESE INSTRUCTIONS**

#### **Waarschuwing BELANGRIJKE VEILIGHEIDSINSTRUCTIES**

**Dit waarschuwingssymbool betekent gevaar. U verkeert in een situatie die lichamelijk letsel kan veroorzaken. Voordat u aan enige apparatuur gaat werken, dient u zich bewust te zijn van de bij elektrische schakelingen betrokken risico's en dient u op de hoogte te zijn van de standaard praktijken om ongelukken te voorkomen. Gebruik het nummer van de verklaring onderaan de waarschuwing als u een vertaling van de waarschuwing die bij het apparaat wordt geleverd, wilt raadplegen.**

**BEWAAR DEZE INSTRUCTIES**

#### **Varoitus TÄRKEITÄ TURVALLISUUSOHJEITA**

**Tämä varoitusmerkki merkitsee vaaraa. Tilanne voi aiheuttaa ruumiillisia vammoja. Ennen kuin käsittelet laitteistoa, huomioi sähköpiirien käsittelemiseen liittyvät riskit ja tutustu onnettomuuksien yleisiin ehkäisytapoihin. Turvallisuusvaroitusten käännökset löytyvät laitteen mukana toimitettujen käännettyjen turvallisuusvaroitusten joukosta varoitusten lopussa näkyvien lausuntonumeroiden avulla.**

#### **SÄILYTÄ NÄMÄ OHJEET**

#### **Attention IMPORTANTES INFORMATIONS DE SÉCURITÉ**

**Ce symbole d'avertissement indique un danger. Vous vous trouvez dans une situation pouvant entraîner des blessures ou des dommages corporels. Avant de travailler sur un équipement, soyez conscient des dangers liés aux circuits électriques et familiarisez-vous avec les procédures couramment utilisées pour éviter les accidents. Pour prendre connaissance des traductions des avertissements figurant dans les consignes de sécurité traduites qui accompagnent cet appareil, référez-vous au numéro de l'instruction situé à la fin de chaque avertissement.**

#### **CONSERVEZ CES INFORMATIONS**

#### **Warnung WICHTIGE SICHERHEITSHINWEISE**

**Dieses Warnsymbol bedeutet Gefahr. Sie befinden sich in einer Situation, die zu Verletzungen führen kann. Machen Sie sich vor der Arbeit mit Geräten mit den Gefahren elektrischer Schaltungen und den üblichen Verfahren zur Vorbeugung vor Unfällen vertraut. Suchen Sie mit der am Ende jeder Warnung angegebenen Anweisungsnummer nach der jeweiligen Übersetzung in den übersetzten Sicherheitshinweisen, die zusammen mit diesem Gerät ausgeliefert wurden.**

#### **BEWAHREN SIE DIESE HINWEISE GUT AUF.**

#### **Avvertenza IMPORTANTI ISTRUZIONI SULLA SICUREZZA**

**Questo simbolo di avvertenza indica un pericolo. La situazione potrebbe causare infortuni alle persone. Prima di intervenire su qualsiasi apparecchiatura, occorre essere al corrente dei pericoli relativi ai circuiti elettrici e conoscere le procedure standard per la prevenzione di incidenti. Utilizzare il numero di istruzione presente alla fine di ciascuna avvertenza per individuare le traduzioni delle avvertenze riportate in questo documento.** 

**CONSERVARE QUESTE ISTRUZIONI**

#### **Advarsel VIKTIGE SIKKERHETSINSTRUKSJONER**

**Dette advarselssymbolet betyr fare. Du er i en situasjon som kan føre til skade på person. Før du begynner å arbeide med noe av utstyret, må du være oppmerksom på farene forbundet med elektriske kretser, og kjenne til standardprosedyrer for å forhindre ulykker. Bruk nummeret i slutten av hver advarsel for å finne oversettelsen i de oversatte sikkerhetsadvarslene som fulgte med denne enheten.**

**TA VARE PÅ DISSE INSTRUKSJONENE**

#### **Aviso INSTRUÇÕES IMPORTANTES DE SEGURANÇA**

**Este símbolo de aviso significa perigo. Você está em uma situação que poderá ser causadora de lesões corporais. Antes de iniciar a utilização de qualquer equipamento, tenha conhecimento dos perigos envolvidos no manuseio de circuitos elétricos e familiarize-se com as práticas habituais de prevenção de acidentes. Utilize o número da instrução fornecido ao final de cada aviso para localizar sua tradução nos avisos de segurança traduzidos que acompanham este dispositivo.**

**GUARDE ESTAS INSTRUÇÕES** 

#### **¡Advertencia! INSTRUCCIONES IMPORTANTES DE SEGURIDAD**

**Este símbolo de aviso indica peligro. Existe riesgo para su integridad física. Antes de manipular cualquier equipo, considere los riesgos de la corriente eléctrica y familiarícese con los procedimientos estándar de prevención de accidentes. Al final de cada advertencia encontrará el número que le ayudará a encontrar el texto traducido en el apartado de traducciones que acompaña a este dispositivo.** 

**GUARDE ESTAS INSTRUCCIONES**

#### **Varning! VIKTIGA SÄKERHETSANVISNINGAR**

**Denna varningssignal signalerar fara. Du befinner dig i en situation som kan leda till personskada. Innan du utför arbete på någon utrustning måste du vara medveten om farorna med elkretsar och känna till vanliga förfaranden för att förebygga olyckor. Använd det nummer som finns i slutet av varje varning för att hitta dess översättning i de översatta säkerhetsvarningar som medföljer denna anordning.**

#### **SPARA DESSA ANVISNINGAR**

#### **Figyelem FONTOS BIZTONSÁGI ELOÍRÁSOK**

Ez a figyelmezeto jel veszélyre utal. Sérülésveszélyt rejto helyzetben van. Mielott bármely berendezésen munkát végezte, legyen figyelemmel az elektromos áramkörök okozta kockázatokra, és ismerkedjen meg a szokásos balesetvédelmi eljárásokkal. A kiadványban szereplo figyelmeztetések fordítása a készülékhez mellékelt biztonsági figyelmeztetések között található; a fordítás az egyes figyelmeztetések végén látható szám alapján keresheto meg.

**ORIZZE MEG EZEKET AZ UTASÍTÁSOKAT!** 

#### Предупреждение ВАЖНЫЕ ИНСТРУКЦИИ ПО СОБЛЮДЕНИЮ ТЕХНИКИ **БЕЗОПАСНОСТИ**

Этот символ предупреждения обозначает опасность. То есть имеет место ситуация, в которой следует опасаться телесных повреждений. Перед эксплуатацией оборудования выясните, каким опасностям может подвергаться пользователь при использовании электрических цепей, и ознакомьтесь с правилами техники безопасности для предотвращения возможных несчастных случаев. Воспользуйтесь номером заявления, приведенным в конце каждого предупреждения, чтобы найти его переведенный вариант в переводе предупреждений по безопасности, прилагаемом к данному устройству.

СОХРАНИТЕ ЭТИ ИНСТРУКЦИИ

#### 警告 重要的安全性说明

此警告符号代表危险。您正处于可能受到严重伤害的工作环境中。在您使用设备开始工 作之前,必须充分意识到触电的危险,并熟练掌握防止事故发生的标准工作程序。请根 据每项警告结尾提供的声明号码来找到此设备的安全性警告说明的翻译文本。

请保存这些安全性说明

#### 安全上の重要な注意事項 警告

「危険」の意味です。人身事故を予防するための注意事項が記述されています。 装置の取り扱い作業を行うときは、電気回路の危険性に注意し、一般的な事故防 止策に留意してください。警告の各国語版は、各注意事項の番号を基に、装置に 付属の「Translated Safety Warnings」を参照してください。

これらの注意事項を保管しておいてください。

#### 주의 중요 안전 지침

이 경고 기호는 위험을 나타냅니다. 작업자가 신체 부상을 일으킬 수 있는 위 험한 환경에 있습니다. 장비에 작업을 수행하기 전에 전기 회로와 관련된 위험 을 숙지하고 표준 작업 관례를 숙지하여 사고를 방지하십시오. 각 경고의 마지 막 부분에 있는 경고문 번호를 참조하여 이 장치와 함께 제공되는 번역된 안전 경고문에서 해당 번역문을 찾으십시오.

이 지시 사항을 보관하십시오.

#### **Aviso INSTRUÇÕES IMPORTANTES DE SEGURANÇA**

**Este símbolo de aviso significa perigo. Você se encontra em uma situação em que há risco de lesões corporais. Antes de trabalhar com qualquer equipamento, esteja ciente dos riscos que envolvem os circuitos elétricos e familiarize-se com as práticas padrão de prevenção de acidentes. Use o número da declaração fornecido ao final de cada aviso para localizar sua tradução nos avisos de segurança traduzidos que acompanham o dispositivo.**

**GUARDE ESTAS INSTRUÇÕES**

#### **Advarsel VIGTIGE SIKKERHEDSANVISNINGER**

**Dette advarselssymbol betyder fare. Du befinder dig i en situation med risiko for legemesbeskadigelse. Før du begynder arbejde på udstyr, skal du være opmærksom på de involverede risici, der er ved elektriske kredsløb, og du skal sætte dig ind i standardprocedurer til undgåelse af ulykker. Brug erklæringsnummeret efter hver advarsel for at finde oversættelsen i de oversatte advarsler, der fulgte med denne enhed.**

#### **GEM DISSE ANVISNINGER**

تحذير

إرشادات الأمان الهامة يوضح رمز التحذير هذا وجود خطر. وهذا يعني أنك متواجد في مكان قد ينتج عنه التعرض لإصابات. قبل بدء العمل، احذر مخاطر التعرض للصدمات الكهربائية وكن على علم بالإجراءات القياسية للحيلولة دون وقوع أي حوادث. استخدم رقم البيان الموجود في أخر كل تحذير لتحديد مكان ترجمته داخل تحذيرات الأمان الترجمة التي تأتي مع الجهاز. فم يحفظ هذه الإرشادات

#### **Upozorenje VAŽNE SIGURNOSNE NAPOMENE**

Ovaj simbol upozorenja predstavlja opasnost. Nalazite se u situaciji koja može prouzročiti tjelesne ozljede. Prije rada s bilo kojim uređajem, morate razumjeti opasnosti vezane uz električne sklopove, te biti upoznati sa standardnim načinima izbjegavanja nesreća. U prevedenim sigurnosnim upozorenjima, priloženima uz uređaj, možete prema broju koji se nalazi uz pojedino upozorenje pronaći i njegov prijevod.

SAČUVAJTE OVE UPUTE

#### Upozornění DŮLEŽITÉ BEZPEČNOSTNÍ POKYNY

Tento upozorňující symbol označuje nebezpečí. Jste v situaci, která by mohla způsobit nebezpečí úrazu. Před prací na jakémkoliv vybavení si uvědomte nebezpečí související s elektrickými obvody a seznamte se se standardními opatřeními pro předcházení úrazům. Podle čísla na konci každého upozornění vyhledejte jeho překlad v přeložených bezpečnostních upozorněních, která jsou přiložena k zařízení.

#### USCHOVEJTE TYTO POKYNY

ΣΗΜΑΝΤΙΚΕΣ ΟΔΗΓΙΕΣ ΑΣΦΑΛΕΙΑΣ Προειδοποίηση

> Αυτό το προειδοποιητικό σύμβολο σημαίνει κίνδυνο. Βρίσκεστε σε κατάσταση που μπορεί να προκαλέσει τραυματισμό. Πριν εργαστείτε σε οποιοδήποτε εξοπλισμό, να έχετε υπόψη σας τους κινδύνους που σχετίζονται με τα ηλεκτρικά κυκλώματα και να έχετε εξοικειωθεί με τις συνήθεις πρακτικές για την αποφυνή ατυχημάτων. Χρησιμοποιήστε τον αριθμό δήλωσης που παρέχεται στο τέλος κάθε προειδοποίησης, για να εντοπίσετε τη μετάφρασή της στις μεταφρασμένες προειδοποιήσεις ασφαλείας που συνοδεύουν τη συσκευή.

ΦΥΛΑΞΤΕ ΑΥΤΕΣ ΤΙΣ ΟΔΗΓΙΕΣ

אזהרה

#### הוראות בטיחות חשובות

סימן אזהרה זה מסמל סכנה. אתה נמצא במצב העלול לגרום לפציעה. לפני שתעבוד עם ציוד כלשהו, עליך להיות מודע לסכנות הכרוכות במעגלים חשמליים ולהכיר את הנהלים המקובלים למניעת תאונות. השתמש במספר ההוראה המסופק בסופה של כל אזהרה כד לאתר את התרגום באזהרות הבטיחות המתורגמות שמצורפות להתקן.

#### שמור הוראות אלה

ВАЖНИ БЕЗБЕДНОСНИ НАПАТСТВИЈА Opomena Симболот за предупредување значи опасност. Се наоѓате во ситуација што може да предизвика телесни повреди. Пред да работите со опремата, бидете свесни за ризикот што постои кај електричните кола и треба да ги познавате стандардните постапки за спречување на несреќни случаи. Искористете го бројот на изјавата што се наоѓа на крајот на секое предупредување за да го најдете неговиот период во преведените безбедносни предупредувања што се испорачани со уредот. ЧУВАЈТЕ ГИ ОВИЕ НАПАТСТВИЈА

#### Ostrzeżenie WAŻNE INSTRUKCJE DOTYCZĄCE BEZPIECZEŃSTWA

Ten symbol ostrzeżenia oznacza niebezpieczeństwo. Zachodzi sytuacja, która może powodować obrażenia ciała. Przed przystąpieniem do prac przy urządzeniach należy zapoznać się z zagrożeniami związanymi z układami elektrycznymi oraz ze standardowymi środkami zapobiegania wypadkom. Na końcu każdego ostrzeżenia podano numer, na podstawie którego można odszukać tłumaczenie tego ostrzeżenia w dołączonym do urządzenia dokumencie z tłumaczeniami ostrzeżeń.

NINIEJSZE INSTRUKCJE NALEŻY ZACHOWAĆ

DÔLEŽITÉ BEZPEČNOSTNÉ POKYNY **Upozornenie** 

> Tento varovný symbol označuje nebezpečenstvo. Nachádzate sa v situácii s nebezpečenstvom úrazu. Pred prácou na akomkoľvek vybavení si uvedomte nebezpečenstvo súvisiace s elektrickými obvodmi a oboznámte sa so štandardnými opatreniami na predchádzanie úrazom. Podľa čísla na konci každého upozornenia vyhľadajte jeho preklad v preložených bezpečnostných upozorneniach, ktoré sú priložené k zariadeniu.

USCHOVAJTE SI TENTO NÁVOD

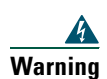

**Warning Read the installation instructions before you connect the system to its power source.**

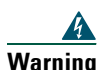

**Warning Ultimate disposal of this product should be handled according to all national laws and regulations.**

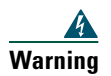

**Warning Do not work on the system or connect or disconnect cables during periods of lightning activity.**

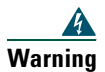

**Warning To avoid electric shock, do not connect safety extra low voltage (SELV) circuits to telephone network voltage (TNV) circuits. LAN ports contain SELV circuits, and WAN ports contain TNV circuits. Some LAN and WAN ports use RJ-45 connectors. Use caution when connecting cables.**

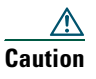

**Caution** Inline power circuits provide current through the communication cable. Use the Cisco provided cable or a minimum 24 AWG communication cable.

#### **Using an External Power Supply**

The following warnings apply when you use the external power supply with the Cisco Unified IP Phone:

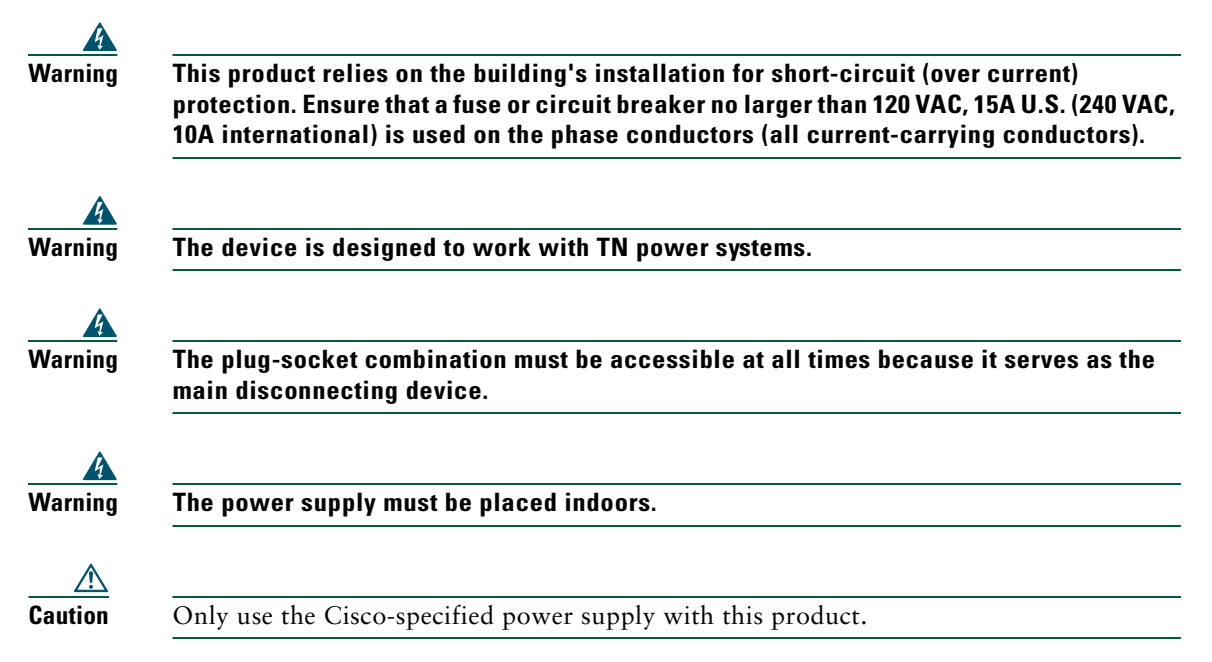

#### **Power Outage**

Your accessibility to emergency service through the phone is dependent on the phone being powered. If there is an interruption in the power supply, Service and Emergency Calling Service dialing will not function until power is restored. In the case of a power failure or disruption, you may need to reset or reconfigure equipment before using the Service or Emergency Calling Service dialing.

## <span id="page-16-0"></span>**Accessibility Features**

A list of accessibility features is available upon request.

## <span id="page-17-1"></span><span id="page-17-0"></span>**Connecting Your Phone**

Your system administrator will likely connect your new Cisco Unified IP Phone to the corporate IP telephony network. If that is not the case, refer to [Figure 1](#page-17-2) (Cisco Unified IP Phone 7905G) and [Figure 2](#page-18-0) (Cisco Unified IP Phone 7912G) and the tables that follow to connect your phone.

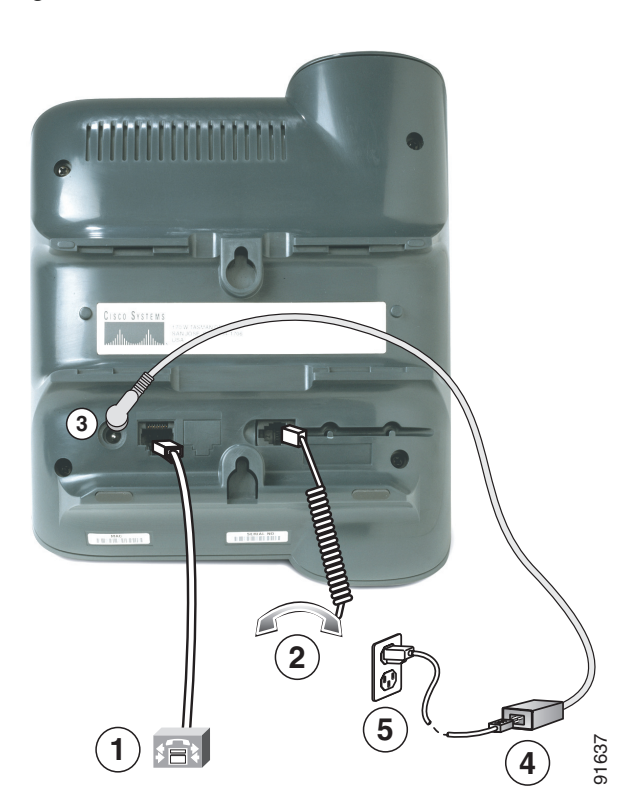

<span id="page-17-2"></span>*Figure 1 Cisco Unified IP Phone 7905G Cable Connections*

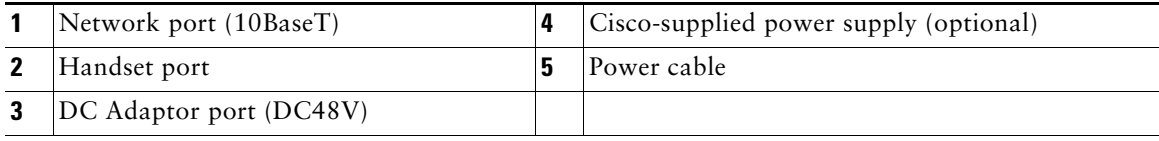

<span id="page-18-0"></span>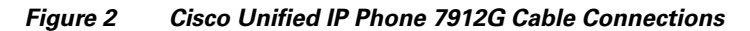

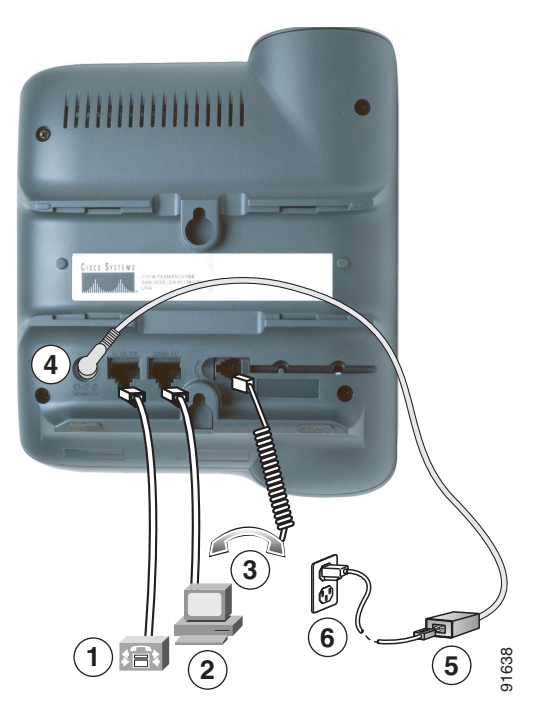

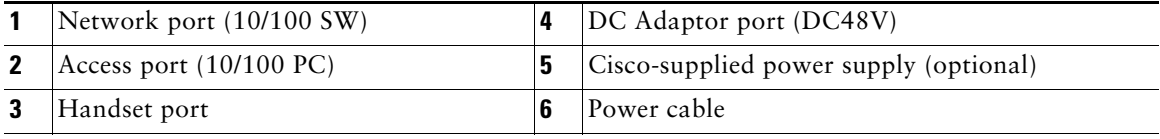

#### **Adjusting the Handset Rest**

When you connect your phone, you might want to adjust the handset rest to ensure that the receiver will not slip out of the cradle. See the table below for instructions.

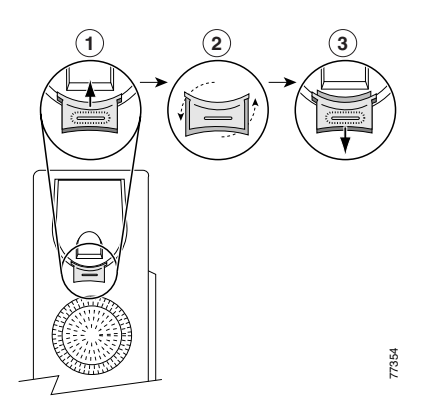

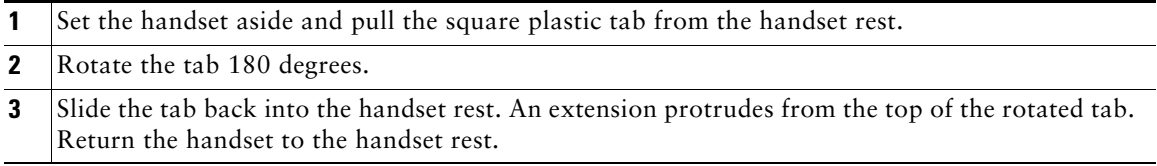

## <span id="page-20-2"></span><span id="page-20-0"></span>**An Overview of Your Phone**

The Cisco Unified IP Phones 7905G and 7912G support:

- **•** Voice communication over a data network
- **•** Familiar telephony features to handle calls easily
- **•** Special features to extend and customize your call-handling capabilities
- **•** Access to network data and services

## <span id="page-20-3"></span><span id="page-20-1"></span>**Understanding Buttons and Hardware**

You can use the graphic and table that follow to identify buttons and hardware on your phone.

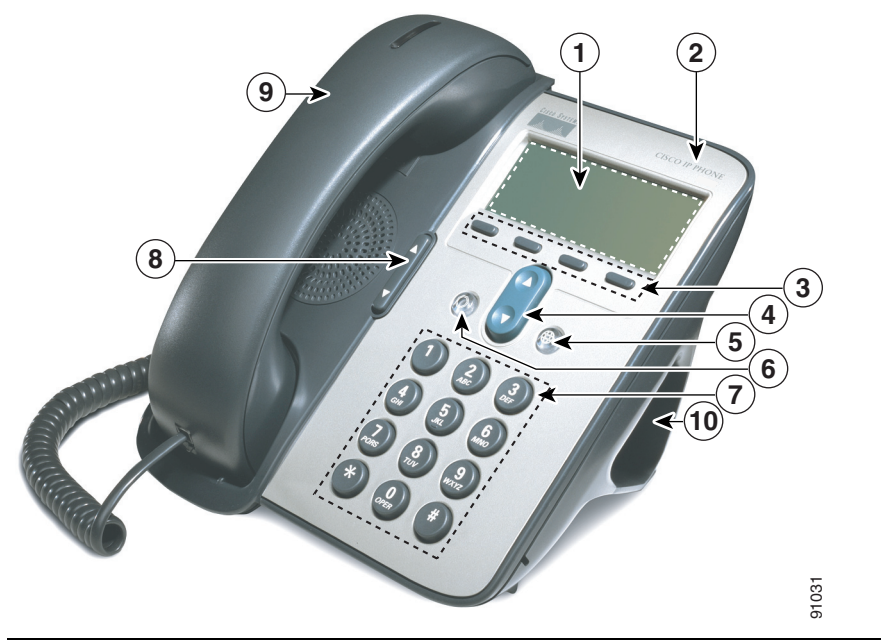

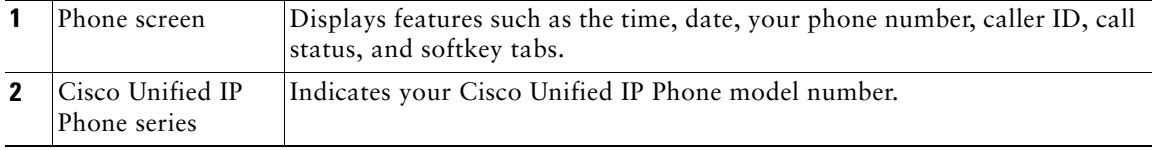

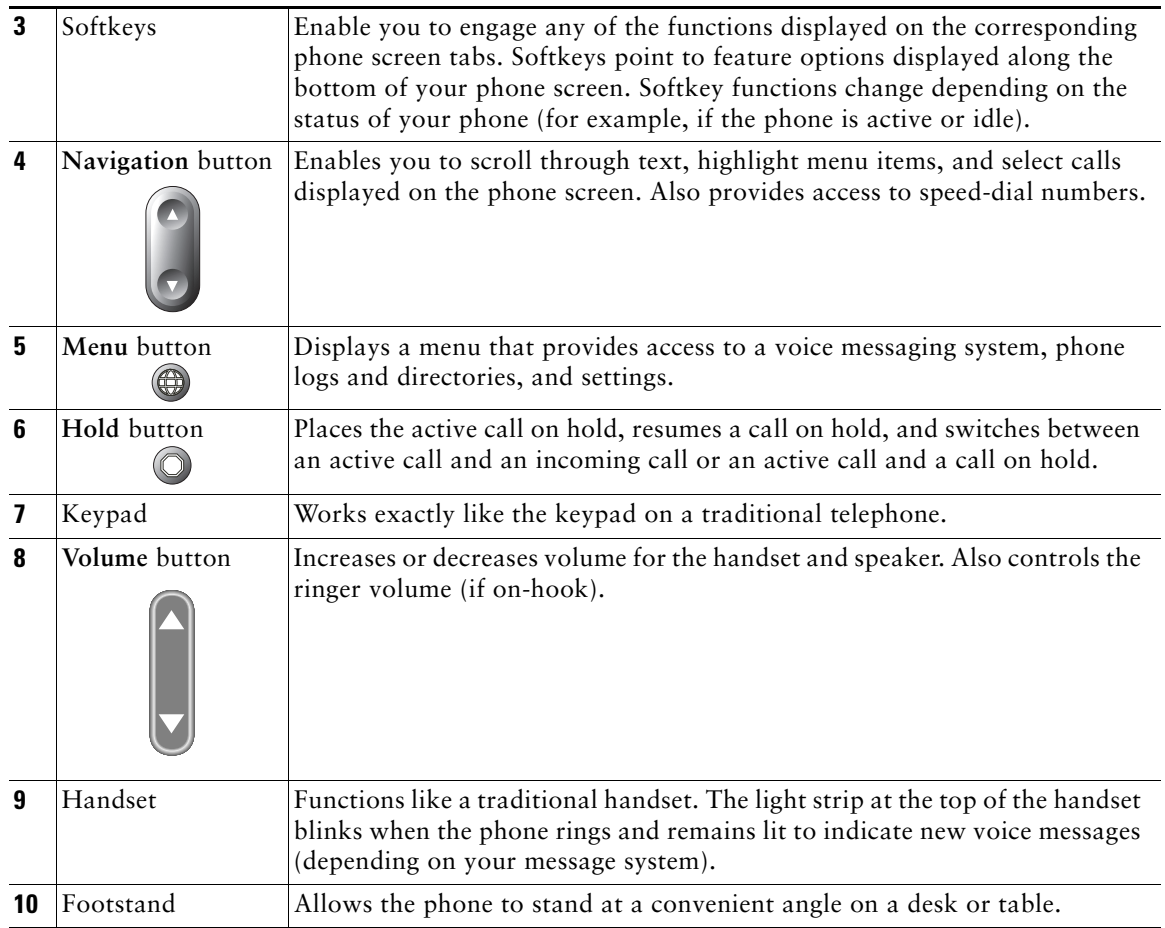

## <span id="page-21-0"></span>**Understanding Feature Operation and Availability**

The operation of your Cisco Unified IP Phone and the features available to you may vary, depending on the call processing agent used by your company and also on how your company's phone support team has configured your phone system. Therefore, some of the features included in this Phone Guide might not be available to you or might work differently on your phone system. Contact your support desk or system administrator if you have questions about feature operation or availability.

## <span id="page-22-0"></span>**Call-Handling and Navigation Tips**

These guidelines can help you handle calls and navigate menus on your Cisco Unified IP Phone.

### <span id="page-22-1"></span>**Understanding Lines vs. Calls**

It is sometimes easy to confuse *lines* and *calls* on your phone. Use these tips to avoid confusion:

#### **Lines**

The Cisco Unified IP Phone 7905G and 7912G are single line phones which means they support one line per phone extension. Your phone support team can configure your line to support from one to two calls. So you might find yourself handling several calls, even though you have only one line on your phone.

#### **Calls**

Calls can have different states. Only one call can be *active* at any given time. An active call is a connected call or a call in-progress (you are dialing a number or an outgoing call is ringing). Other calls must be ringing in or on hold.

### <span id="page-22-2"></span>**Going On-Hook and Off-Hook**

Some phone tasks and instructions differ depending on whether the phone is *on-hook* or *off-hook*.

- **•** On-Hook—The phone handset is resting in the cradle, no calls are active, and you do not have an active dial tone. Your phone provides *on-hook dialing,* which enables you to enter or choose phone numbers before activating the call.
- **•** Off-Hook—The phone handset is lifted from the cradle, or you have pressed **Dial** or **NewCall** to get a dial tone.

### <span id="page-22-3"></span>**Switching Among Calls**

Your phone can support up to two calls on one line, depending on how your system administrator has configured your phone. The following tips can help you switch among calls on your line. Use the **Navigation** button to scroll through the call list.

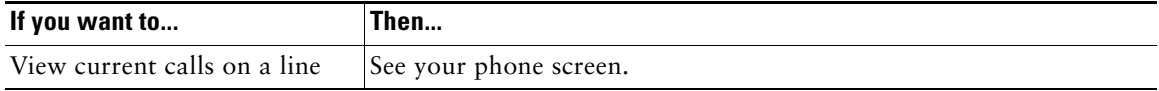

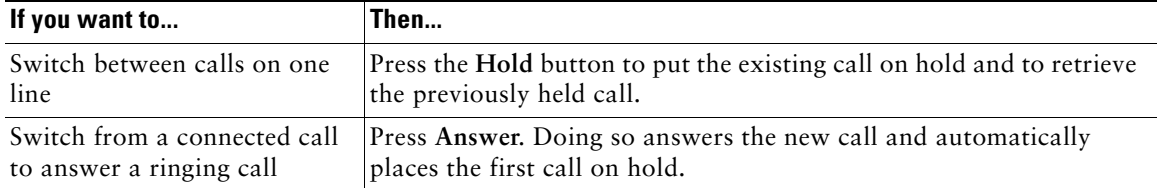

#### **Tips**

- **•** Only one call can be active at any given time; the other call will be placed on hold automatically.
- **•** Incoming calls are initially shown on the top of the display but move to the bottom once you answer them.

## <span id="page-23-0"></span>**Using Feature Menus**

The following tips can help you use feature menus.

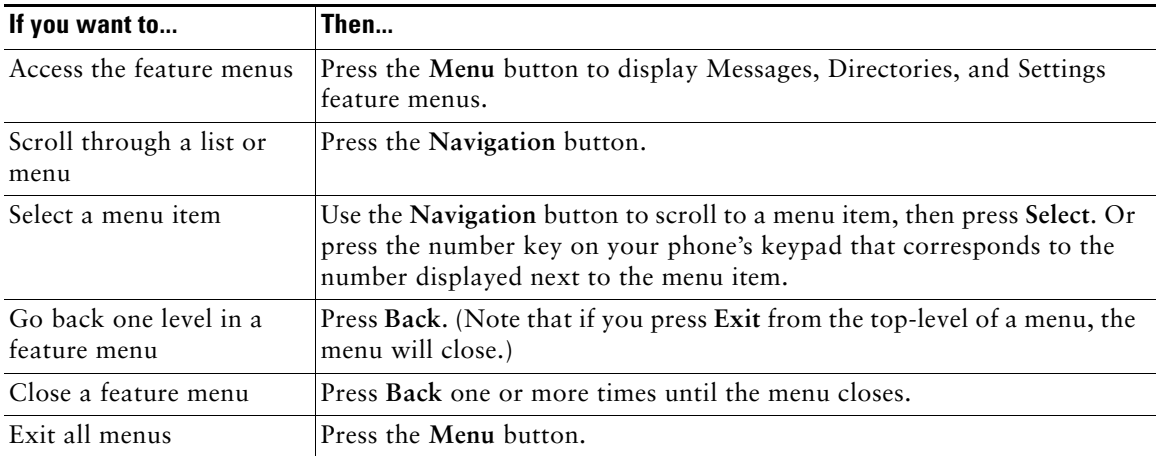

## <span id="page-24-0"></span>**Entering and Editing Text**

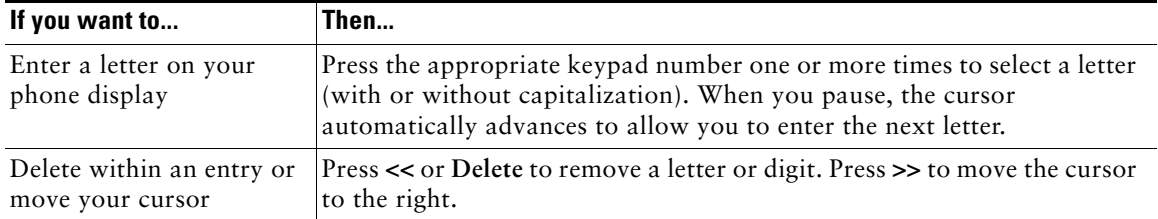

## <span id="page-25-0"></span>**Basic Call Handling**

This section covers basic call-handling tasks such as placing, answering, and transferring calls.

## <span id="page-25-2"></span><span id="page-25-1"></span>**Placing a Call**

To place a call, use one of several options to go off-hook before or after dialing a number.

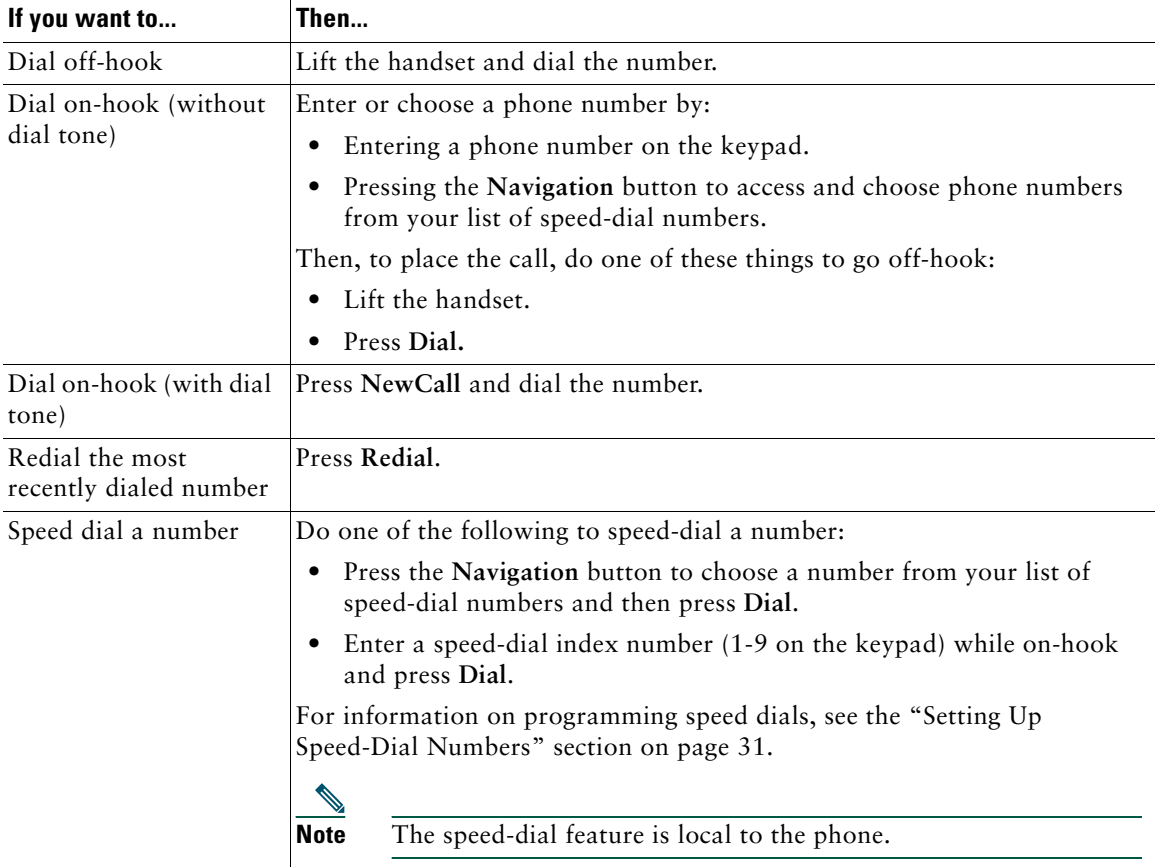

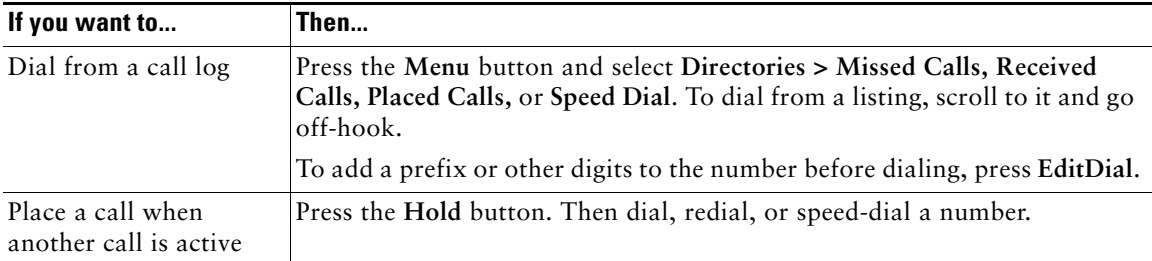

#### **Tips**

- **•** If you make a mistake while entering a phone number, press **<<** to erase one or more digits. Press **Cancel** to exit the dialing attempt, or hang up.
- **•** You may not be able to place a call when another call is active if you reach the maximum number of calls configured for your line.

## <span id="page-26-0"></span>**Answering a Call**

To answer a call, pick up the handset. See the table below for more options.

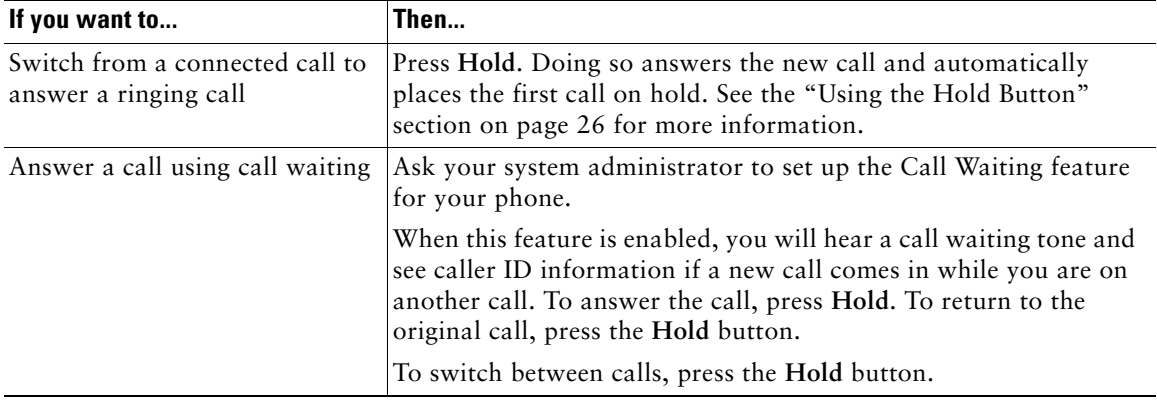

## <span id="page-26-1"></span>**Ending a Call**

To end a call, hang up the handset or press **EndCall**.

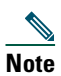

**Note** If you press **End Call**, you do not have to put the handset back in the cradle to end the call.

## <span id="page-27-0"></span>**Using the Speaker**

The Cisco Unified IP Phone 7905G and 7912G each provide a speaker for hands-free listening. You can use the speaker only to listen to a call. To talk on a call, you must pick up the handset.

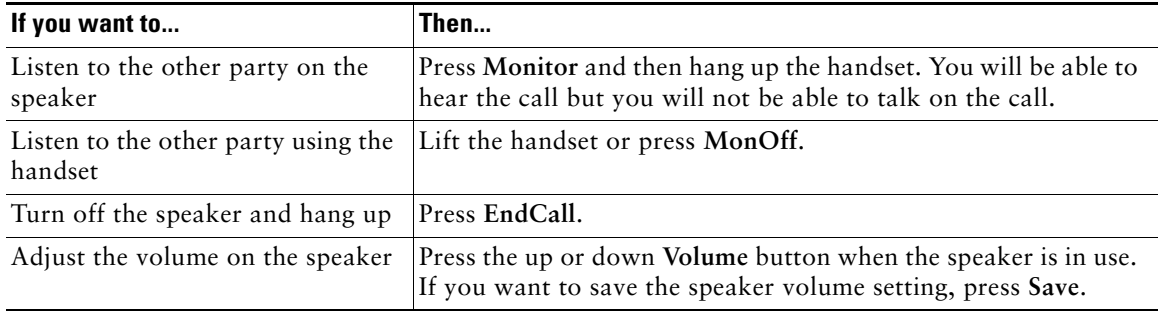

## <span id="page-27-3"></span><span id="page-27-1"></span>**Using the Hold Button**

Only one call can be active at any given time; the other connected call must be placed on hold.

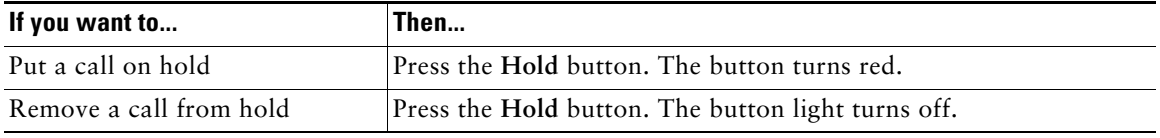

#### **Tips**

- **•** Engaging the Hold feature typically generates music or a beeping tone. For this reason, avoid putting a conference call on hold.
- **•** When you have another call, the active call always appears at the bottom of the phone screen. Held calls appear at the top of the phone screen.

## <span id="page-27-4"></span><span id="page-27-2"></span>**Additional Features Available from the Call Preferences Menu**

End users access the Call Preferences menu from the Settings menu on a Cisco Unified Unified IP Phone. What parameters appear on this menu and whether end users can change the value of a parameter depends on the Call Preference settings that you make for the phone in the profile or from the Phone Configuration Web Pages.

To display the Call Preferences menu, follow these steps:

#### **Procedure**

- **Step 1** Press the **Menu** button to access the Services menu.
- **Step 2** In the Services menu, use the **Navigation** button to select **Settings**, and then press the **Select** softkey.
- **Step 3** In the Settings menu, use the **Navigation** button to select **Call Preferences**, and then press the **Select** softkey.

To exit the Call Preferences menu, press the **Back** softkey until the **Exit** softkey appears, and then press the **Exit** softkey.

[Table 3](#page-28-0) describes the parameters that can appear in the Call Preferences menu and explains how to change them.

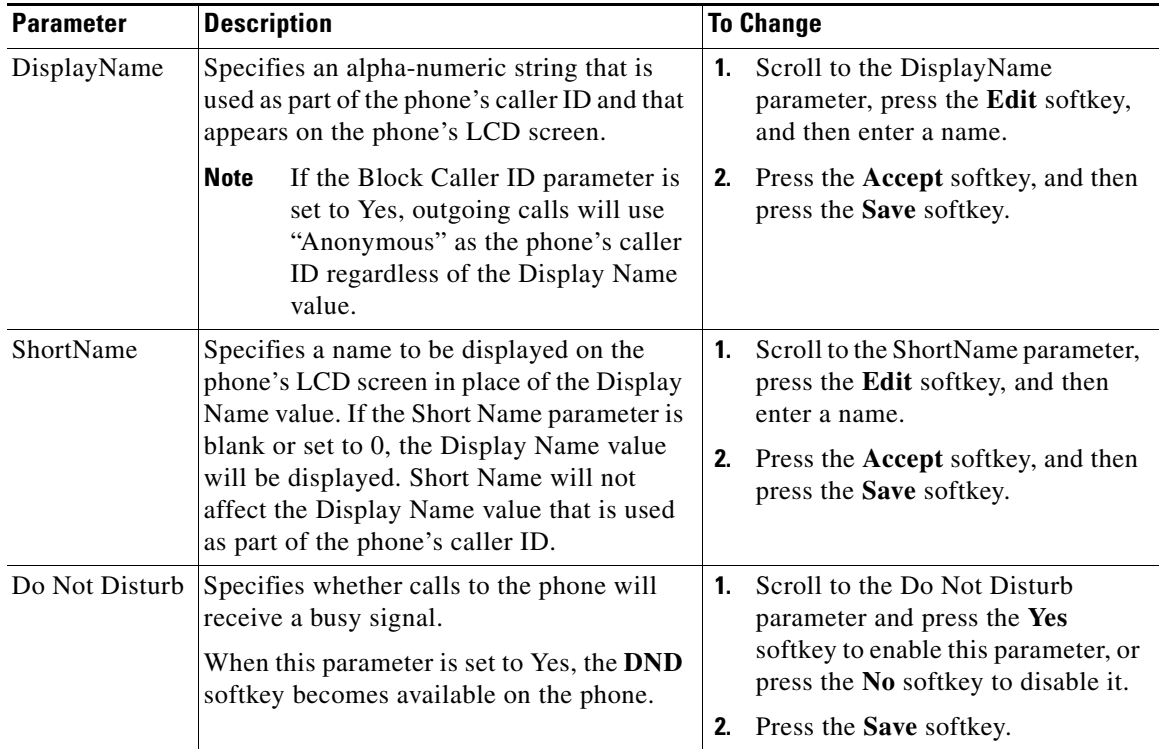

#### <span id="page-28-0"></span>*Table 3 Call Preference Menu Parameters*

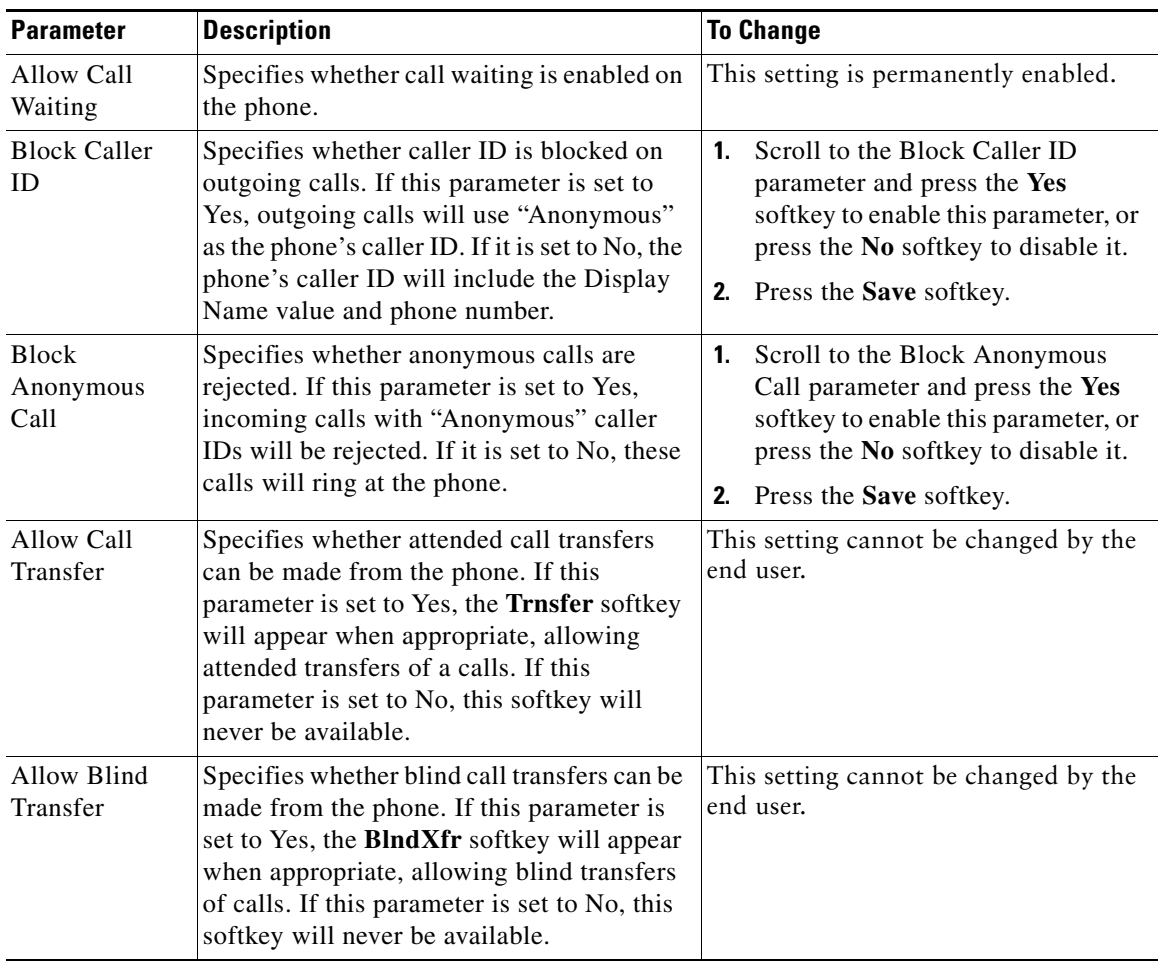

#### *Table 3 Call Preference Menu Parameters (continued)*

| <b>Parameter</b>       | <b>Description</b>                                                                                                    | <b>To Change</b>                                                                                                    |
|------------------------|----------------------------------------------------------------------------------------------------|----------------------------------------------------------------------------------------------------|
| Allow<br>Conference    | Specifies whether conference calls can be.<br>established from the phone. If this<br>parameter is set to Yes, the <b>Confrn</b> softkey<br>will appear when appropriate, allowing<br>conference calls to be established. If this<br>parameter is set to No, this softkey will<br>never be available. | This setting cannot be changed by the<br>end user.                                                                                                    |
| Call Forward<br>Number | Specifies a phone number to which all calls<br>to the phone are forwarded. If a number is<br>entered, the Call Forward All feature is<br>activated.                                                                                                    | Scroll to the Call Forward Number<br>1.<br>parameter, press the Edit softkey,<br>and then enter a phone number.<br>Press the <b>Accept</b> softkey, and then<br>2.<br>press the <b>Save</b> softkey. |

*Table 3 Call Preference Menu Parameters (continued)*

## <span id="page-30-0"></span>**Other Features**

[Table 4](#page-30-1) describes features on the Cisco Unified IP Phone models 7905G and 7912G that are not described elsewhere in this guide.

<span id="page-30-1"></span>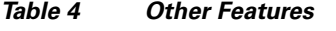

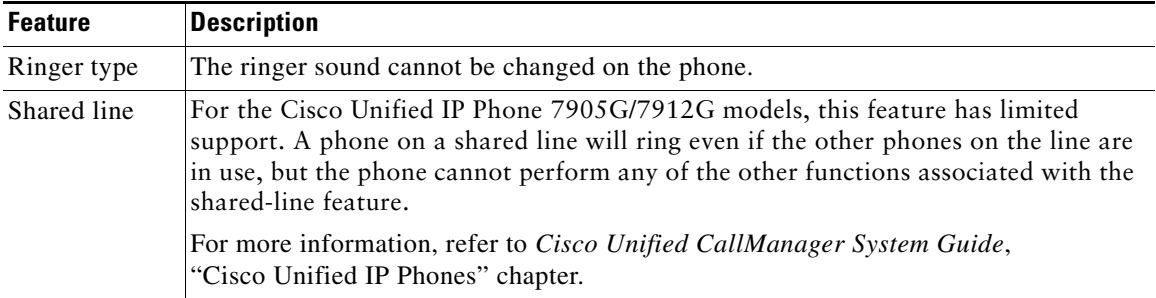

## <span id="page-31-0"></span>**Customizing Phone Settings**

You can personalize your Cisco Unified IP Phone by adjusting settings, as described in the tables below.

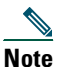

- **Note •** If you want to restore your previously saved settings on the phone, go to **Menu > Settings > more > Restore.**
	- **•** If you want to restore these settings back to those originally stored on the phone when it was manufactured, choose **Menu > Settings > more > Factory.** All your previously saved changes will be reset.

## <span id="page-31-2"></span><span id="page-31-1"></span>**Adjusting the Volume**

The table below describes how to adjust and save volume levels on your phone.

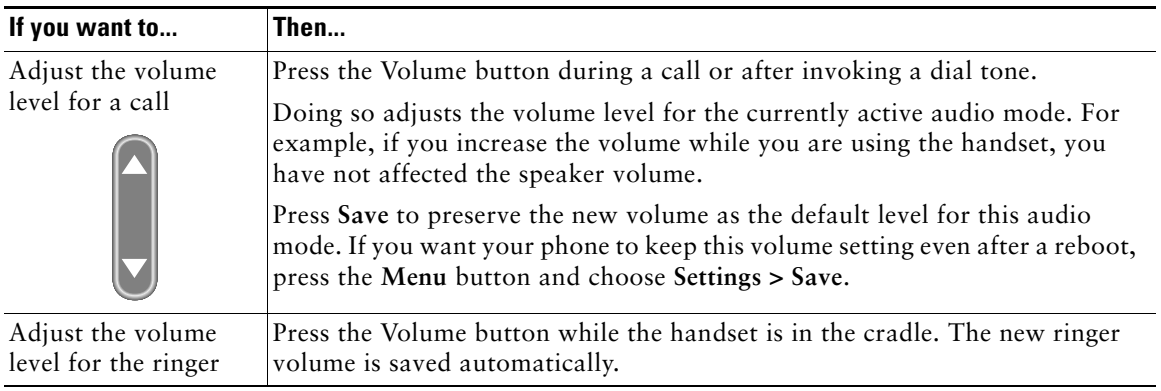

**Tip** If you adjust the handset or speaker volume without saving the change, the volume will revert to the previously saved level the next time you use that audio mode.

## <span id="page-32-1"></span><span id="page-32-0"></span>**Setting Up Speed-Dial Numbers**

You can set up to nine speed dial numbers on your Cisco Unified IP Phone 7905G and 7912G. To set up speed dials, follow these steps:

#### **Procedure**

- **Step 1** On the phone, navigate to **Menu > Directories > Speed Dials**.
- **Step 2** Select a speed-dial entry and press **Edit**.
- **Step 3** Enter a name and phone number.
- **Step 4** Press **Save**.

## <span id="page-33-0"></span>**Using Voice Messaging, Call Logs, and Directories**

You can use feature buttons to access voice messages, call logs, and directories, as outlined in the table below.

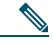

**Note** Your company determines the voice message service that your phone system uses. For the most accurate and detailed information about using the voice message service, see the documentation that came with it.

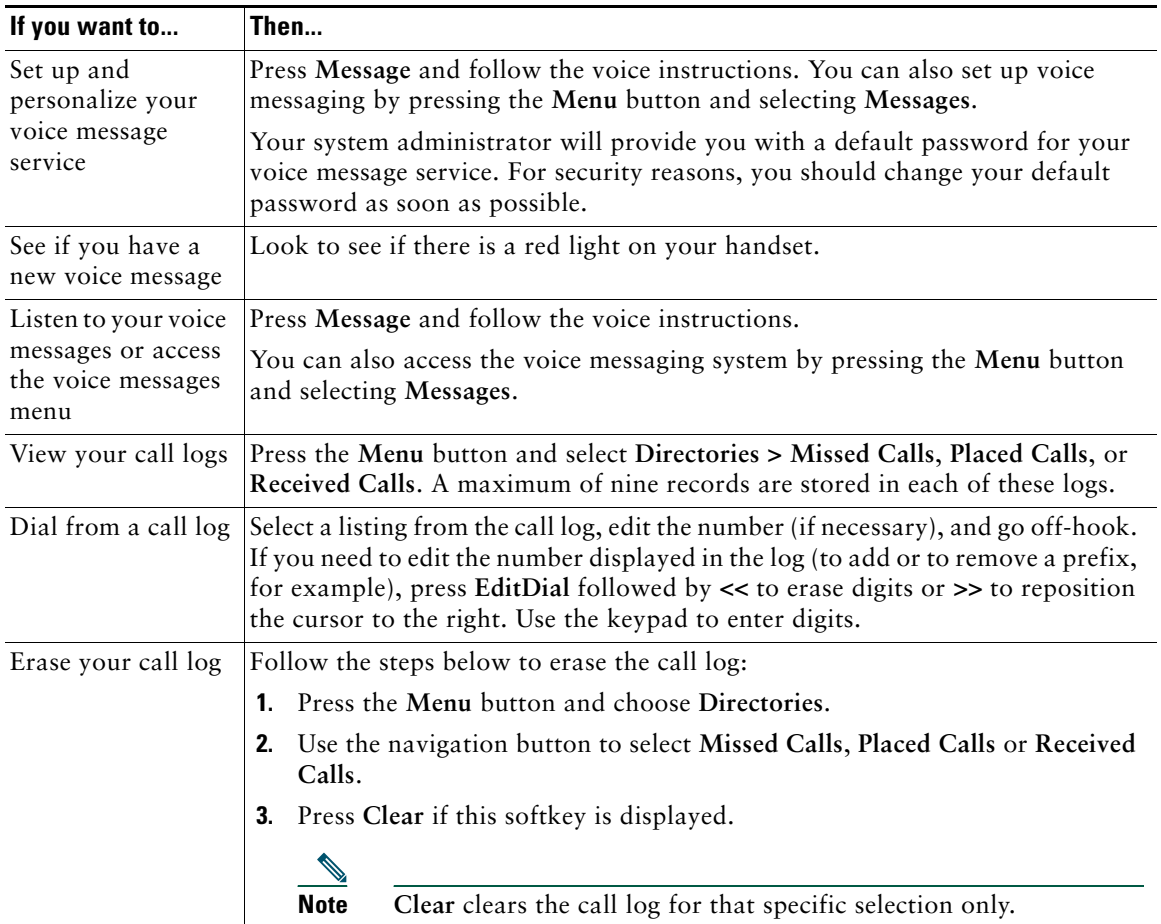

## <span id="page-34-0"></span>**Troubleshooting Your Phone**

This section tells you how to access information about your Cisco Unified IP Phone and phone calls to help your system administrator or technician diagnose problems with your phone. The information in this section is only necessary if your administrator asks you to perform one of the procedures.

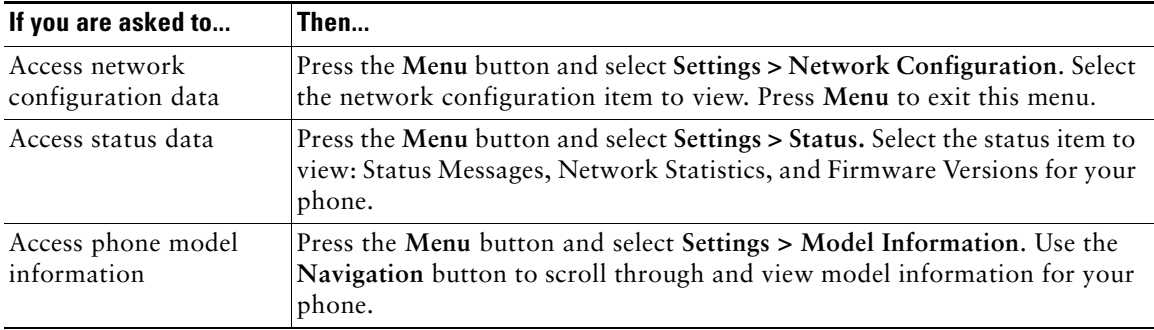

## <span id="page-35-0"></span>**Cisco One-Year Limited Hardware Warranty Terms**

There are special terms applicable to your hardware warranty and various services that you can use during the warranty period. Your formal Warranty Statement, including the warranties and license agreements applicable to Cisco software, is available on Cisco.com. Follow these steps to access and download the *Cisco Information Packet* and your warranty and license agreements from Cisco.com.

**1.** Launch your browser, and go to this URL:

[http://www.cisco.com/univercd/cc/td/doc/es\\_inpck/cetrans.htm](http://www.cisco.com/univercd/cc/td/doc/es_inpck/cetrans.htm)

The Warranties and License Agreements page appears.

- **2.** To read the *Cisco Information Packet*, follow these steps:
	- **a.** Click the **Information Packet Number** field, and make sure that the part number 78-5235-03A0 is highlighted.
	- **b.** Select the language in which you would like to read the document.
	- **c.** Click **Go**.
	- **d.** The Cisco Limited Warranty and Software License page from the Information Packet appears.
	- **e.** Read the document online, or click the **PDF** icon to download and print the document in Adobe Portable Document Format (PDF).

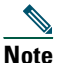

**Note** You must have Adobe Acrobat Reader to view and print PDF files. You can download the reader from Adobe's website: <http://www.adobe.com>

- **3.** To read translated and localized warranty information about your product, follow these steps:
	- **a.** Enter this part number in the Warranty Document Number field: 78-10747-01C0
	- **b.** Select the language in which you would like to view the document.
	- **c.** Click **Go**.

The Cisco warranty page appears.

**d.** Read the document online, or click the **PDF** icon to download and print the document in Adobe Portable Document Format (PDF).

You can also contact the Cisco service and support website for assistance:

[http://www.cisco.com/public/Support\\_root.shtml](http://www.cisco.com/public/Support_root.shtml)

#### **Duration of Hardware Warranty**

One (1) Year

#### **Replacement, Repair, or Refund Policy for Hardware**

Cisco or its service center will use commercially reasonable efforts to ship a replacement part within ten (10) working days after receipt of a Return Materials Authorization (RMA) request. Actual delivery times can vary, depending on the customer location.

Cisco reserves the right to refund the purchase price as its exclusive warranty remedy.

#### **To Receive a Return Materials Authorization (RMA) Number**

Contact the company from whom you purchased the product. If you purchased the product directly from Cisco, contact your Cisco Sales and Service Representative.

Complete the information below, and keep it for reference.

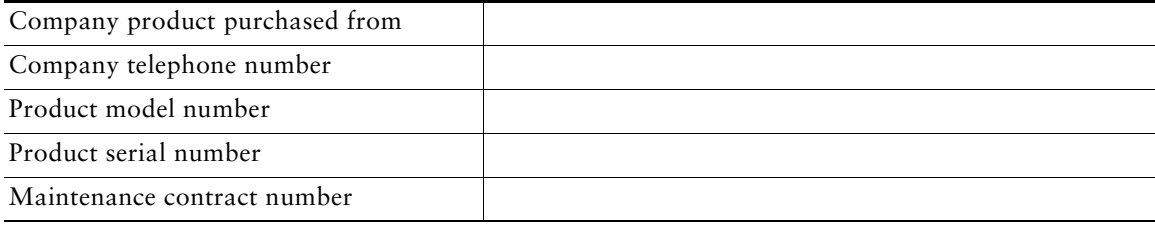

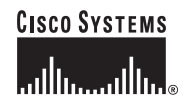

**Corporate Headquarters** Cisco Systems, Inc. 170 West Tasman Drive San Jose, CA 95134-1706 USA www.cisco.com Tel: 408 526-4000 800 553-NETS (6387) Fax: 408 526-4100

**European Headquarters** Cisco Systems International BV Haarlerbergpark Haarlerbergweg 13-19 1101 CH Amsterdam The Netherlands www-europe.cisco.com Tel: 31 0 20 357 1000 Fax: 31 0 20 357 1100

**Americas Headquarters** Cisco Systems, Inc. 170 West Tasman Drive San Jose, CA 95134-1706 USA www.cisco.com Tel: 408 526-7660 Fax: 408 527-0883

**Asia Pacific Headquarters** Cisco Systems, Inc. 168 Robinson Road #28-01 Capital Tower Singapore 068912 www.cisco.com Tel: +65 6317 7777 Fax: +65 6317 7799

#### **Cisco Systems has more than 200 offices in the following countries. Addresses, phone numbers, and fax numbers are listed on the Cisco Web site at www.cisco.com/go/offices**

Argentina • Australia • Austria • Belgium • Brazil • Bulgaria • Canada • Chile • China PRC • Colombia • Costa Rica • Croatia • Cyprus • Czech Republic • Denmark • Dubai, UAE Finland • France • Germany • Greece • Hong Kong SAR • Hungary • India • Indonesia • Ireland • Israel • Italy • Japan • Korea • Luxembourg • Malaysia • Mexico The Netherlands • New Zealand • Norway • Peru • Philippines • Poland • Portugal • Puerto Rico • Romania • Russia • Saudi Arabia • Scotland • Singapore Slovakia • Slovenia • South Africa • Spain • Sweden • Switzerland • Taiwan • Thailand • Turkey • Ukraine • United Kingdom • United States • Venezuela • Vietnam • Zimbabwe

CCSP, CCVP, the Cisco Square Bridge logo, Follow Me Browsing, and StackWise are trademarks of Cisco Systems, Inc.; Changing the Way We Work, Live, Play, and Learn, and iQuick Study are service marks of Cisco Systems, Inc.; and Access Registrar, Aironet, ASIST, BPX, Catalyst, CCDA, CCDP, CCIE, CCIP, CCNA, CCNP, Cisco, the Cisco Certified Internetwork Expert logo, Cisco IOS, Cisco Press, Cisco Systems, Cisco Systems Capital, the Cisco Systems logo, Cisco Unity, Empowering the Internet Generation, Enterprise/Solver, EtherChannel, EtherFast, EtherSwitch, Fast Step, FormShare, GigaDrive, GigaStack, HomeLink, Internet Quotient, IOS, IP/TV, iQ Expertise, the iQ logo, iQ Net Readiness Scorecard, LightStream, Linksys, MeetingPlace, MGX, the Networkers logo, Networking Academy, Network Registrar, *Packet*, PIX, Post-Routing, Pre-Routing, ProConnect, RateMUX, ScriptShare, SlideCast, SMARTnet, StrataView Plus, TeleRouter, The Fastest Way to Increase Your Internet Quotient, and TransPath are registered trademarks of Cisco Systems, Inc. and/or its affiliates in the United States and certain other countries.

All other trademarks mentioned in this document or Website are the property of their respective owners. The use of the word partner does not imply a partnership relationship between Cisco and any other company. (0502R)

© 2006 Cisco Systems, Inc. All rights reserved.